## **Na co si dát pozor při vyplňování Monitorovacího Benefitu**

1. Výběr správného řádku v tabulce datových sad ukazatelů při vytváření nové zprávy/žádosti.

Jeden každý řádek představuje jedno grantové schéma. V případě GS "4.1.02 Konkurenceschopnost" jsou na výběr 3 řádky podle konkrétní výzvy – pro správnou funkčnost exportních dat je nutné vybrat odpovídající výzvu.

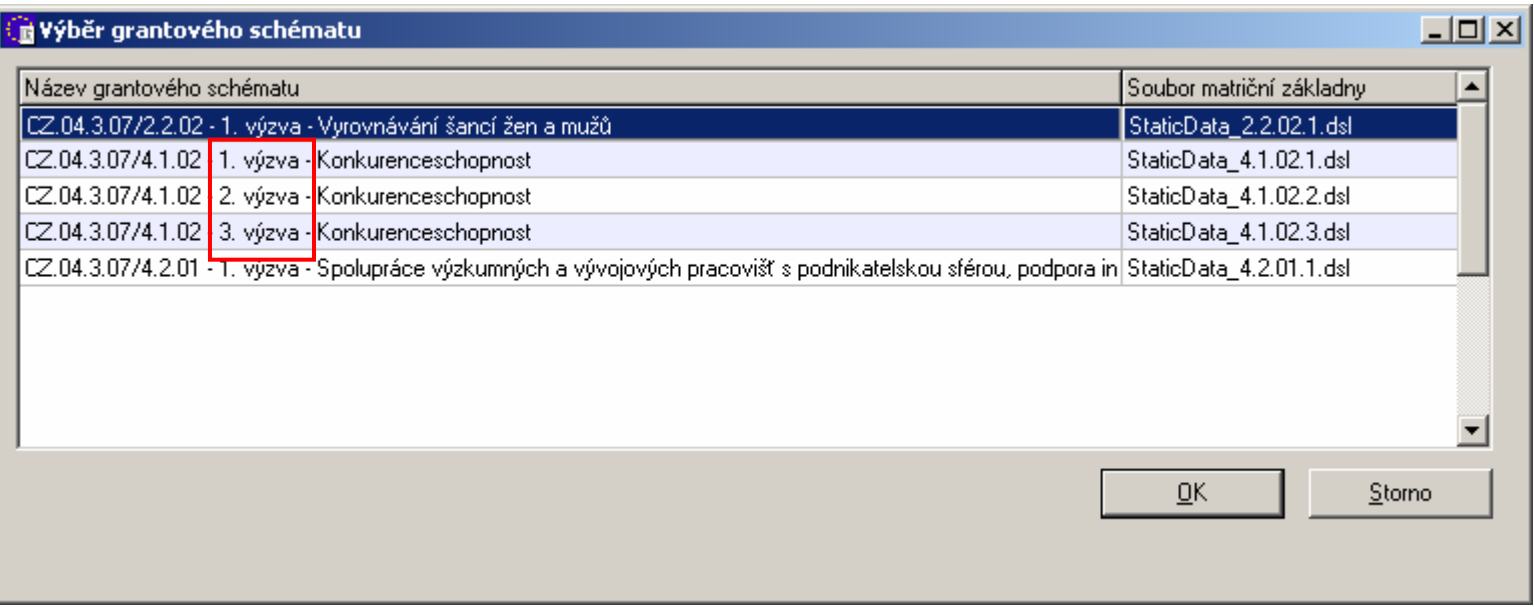

2. Na záložce "Identifikace projektu" zkontrolovat číslo výzvy a zadat úplné čtyřčíslí registračního čísla projektu.

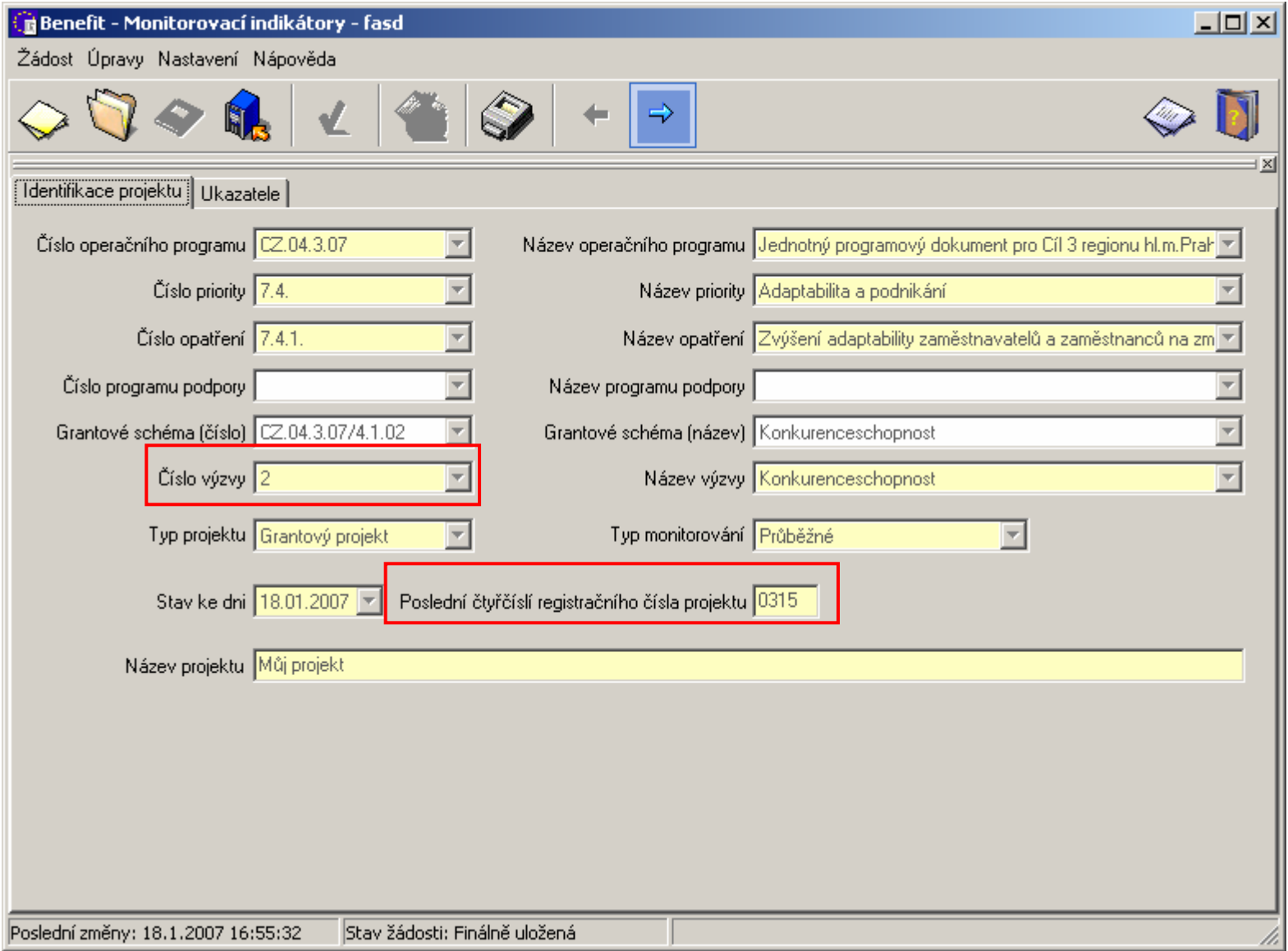

3. Dosažené hodnoty ukazatelů je nutné vykazovat v agregované podobě - dosažená hodnota od začátku projektu.

## Př:

ukazatel: 1.05 Počet podpořených osob – klientů služeb

dosažené hodnoty:

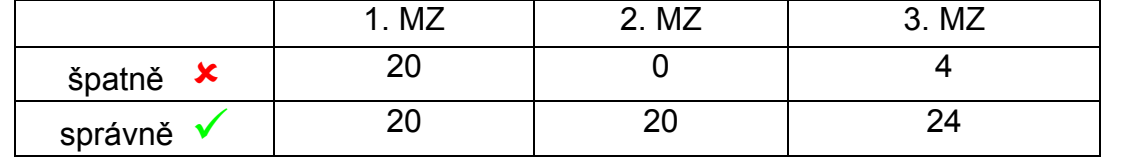

4. Po vyplnění zkontrolovat zda jsou vyplněny všechny povinné údaje – validace dat

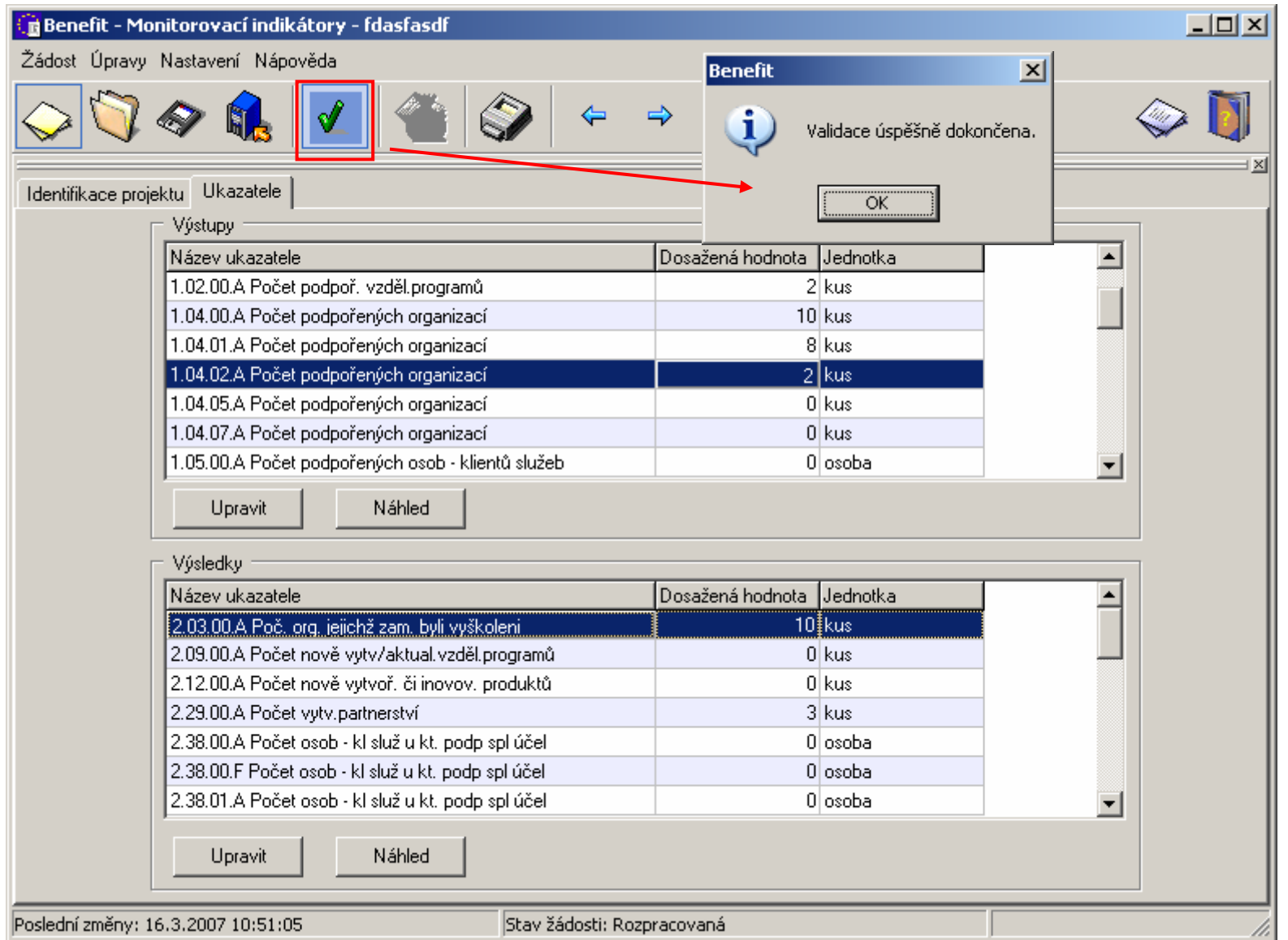

5. Vždy předkládat v exportním formátu XML a formulářovém PDF – export obou souborů pomocí jednoho příkazu/ikony

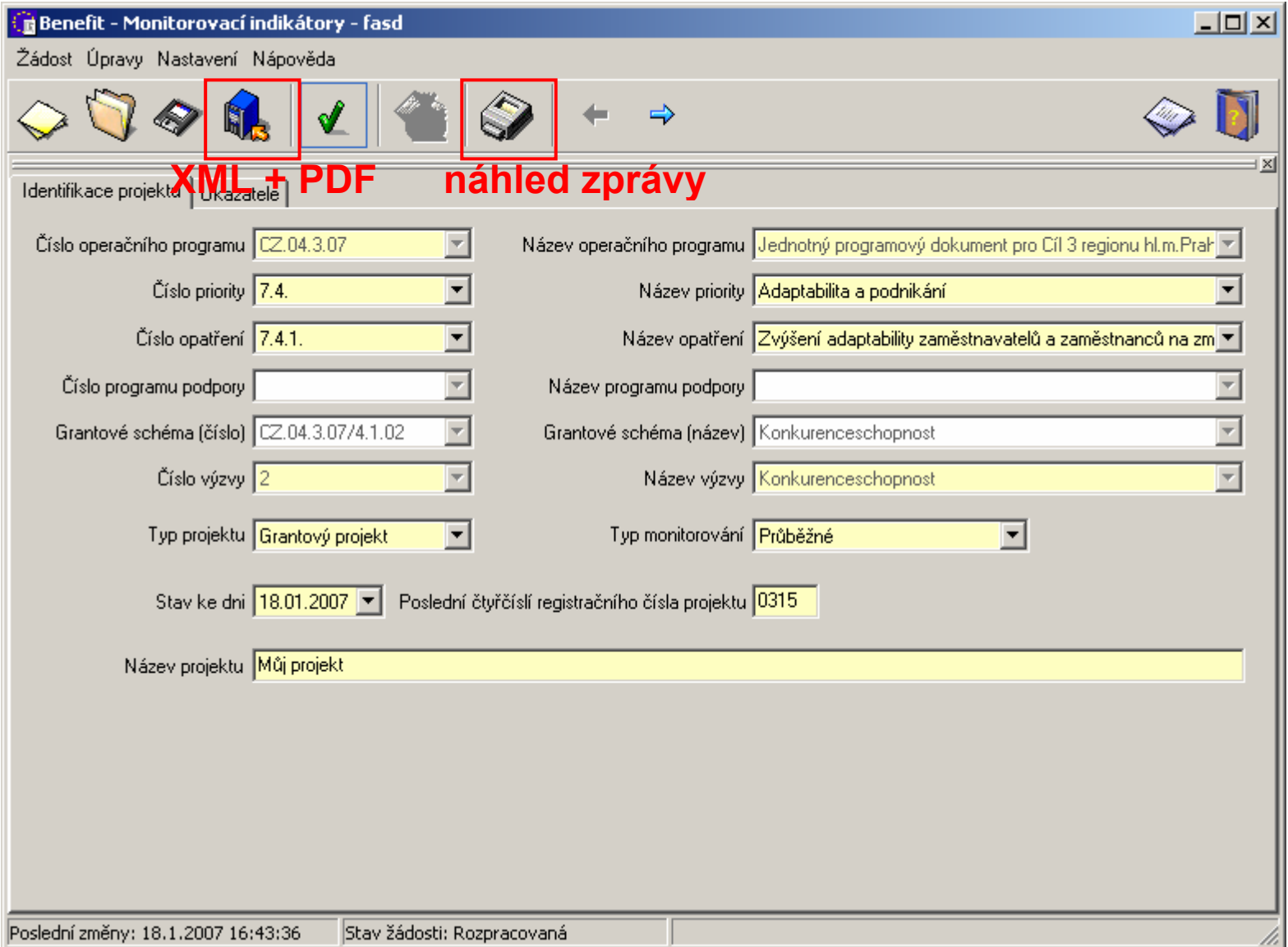

6. Neměnit název XML souboru. Název je automaticky (při exportu) vytvořen ve speciálním tvaru, podle kterého se ověřuje jeho platnost. Název PDF souboru můžete změnit tak, abyste sami poznali co je jeho obsahem, např. "MI\_MZ č. 2.pdf" apod.

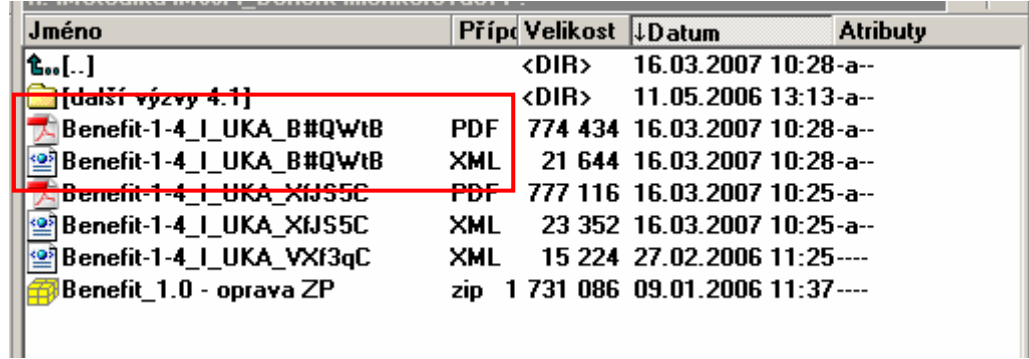

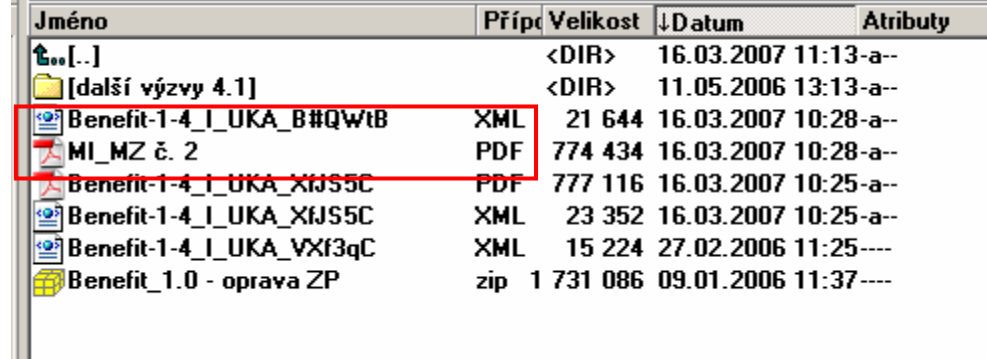

7. Tisk zprávy ze souboru PDF až po vygenerování XML (zašifrování). V předchozích verzích bylo nutné generovat PDF zvlášť pomocí náhledu k tisku.